# **(1) SAMPLING (USING MATLAB)**

## **1. OBJECTIVES**

Experiment the theory of sampling in Matlab.

## **2. FUNDAMENTALS**

Ideal sampling is accomplished by multiplying the baseband signal  $g(t)$  by the impulse signal  $s(t)$ . The result sampled version is  $g_s(t) = g(t) \cdot s(t)$ 

The following figures illustrate the sampling in both time and Fourier domains.

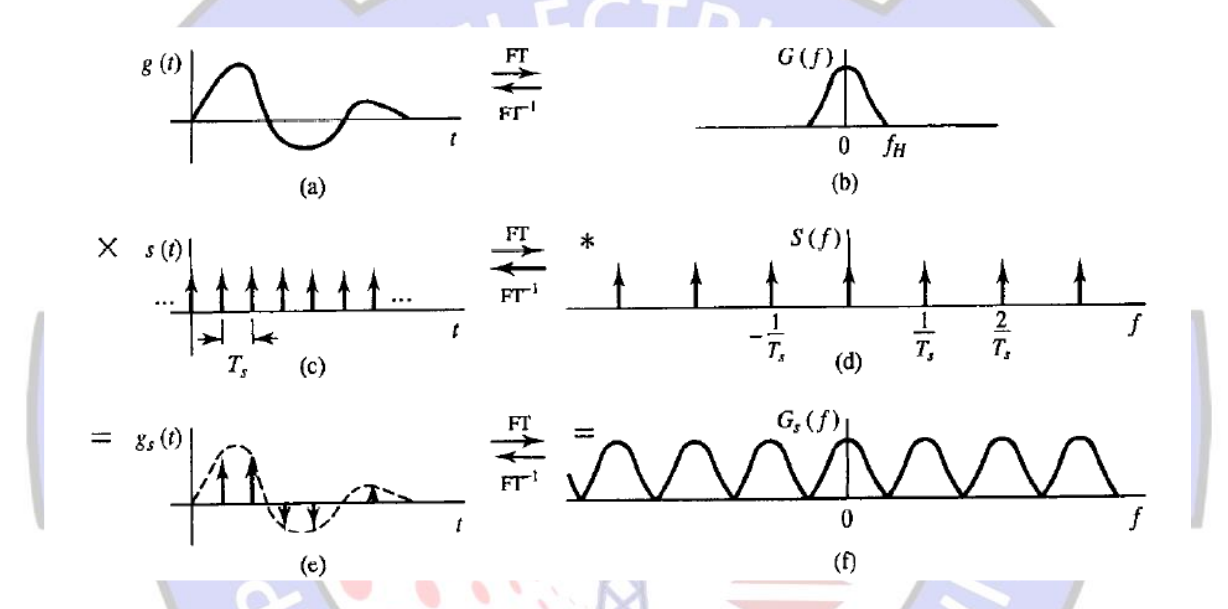

### **3. RECONSTRUCTION**

Correct sampling must comply with the Nyquist criterion:

 $f_s \ge 2 f_H$  (1-1)

to prevent the aliasing at the reconstruction. The original signal is restored by applying the samples to a LPF.

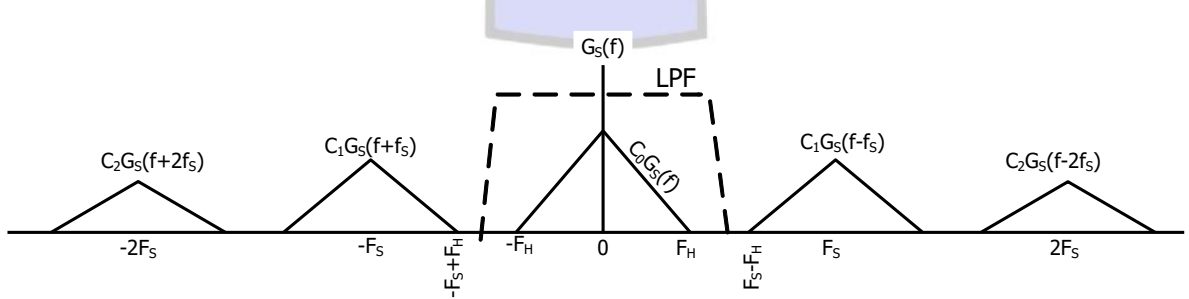

-3-

## **4. PROCEDURE**

Run the following Matlab code, and

- examine different values for  $f_m$  and  $f_s$
- print two cases for proper sampling
- show a case where there is an aliasing at the output.
- suggest two methods to solve the aliasing

```
fm = 1; % bandwidth of baseband signal
fs = 10; % Hz number of samples or Sampling Freq
Sig = @ (t) 1.2*sin(2*pi*fm*t);t=linspace(0, 1, 1000);
subplot(3,1,1)
plot(t,Sig(t))
Axx=[0 1 1.2*min(Sig(t)) 1.2*max(Sig(t))];
axis(Axx);ylabel('g(t)');xlabel('\itt (sec)');grid on;
title(sprintf('Baseband Signal (f m=%gHz)',fm))
sam = ones(1,fs);t s = linspace(0, 1, fs);
subplot(3,1,2)
stem(t_s,sam,'filled','MarkerSize',5)
axis([0 1 -0.2 1.2]); ylabel('s(t)'); xlabel('\itt (sec)');
title(sprintf('Sampling Signal (f s=%gHz)',fs))
subplot(3,1,3)
stem(t s, Sig(t s), 'filled', 'MarkerSize', 5)
axis(Axx);ylabel('g s(t)');xlabel('\itt (sec)');title('Sampled Signal')
                                  2004
```
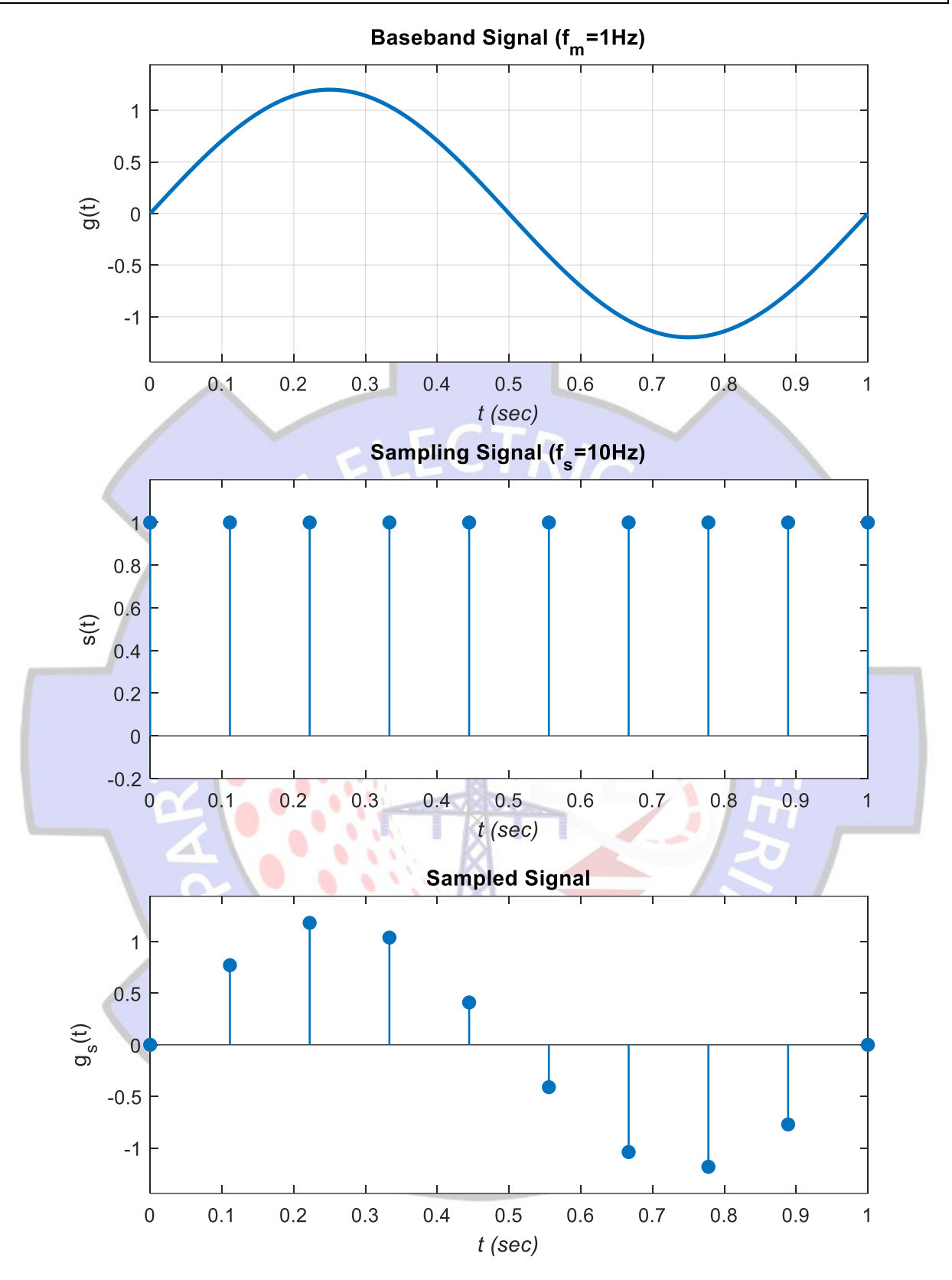

Digital Communications

LAB VI (EE4331) *Sampling (Using Matlab)*

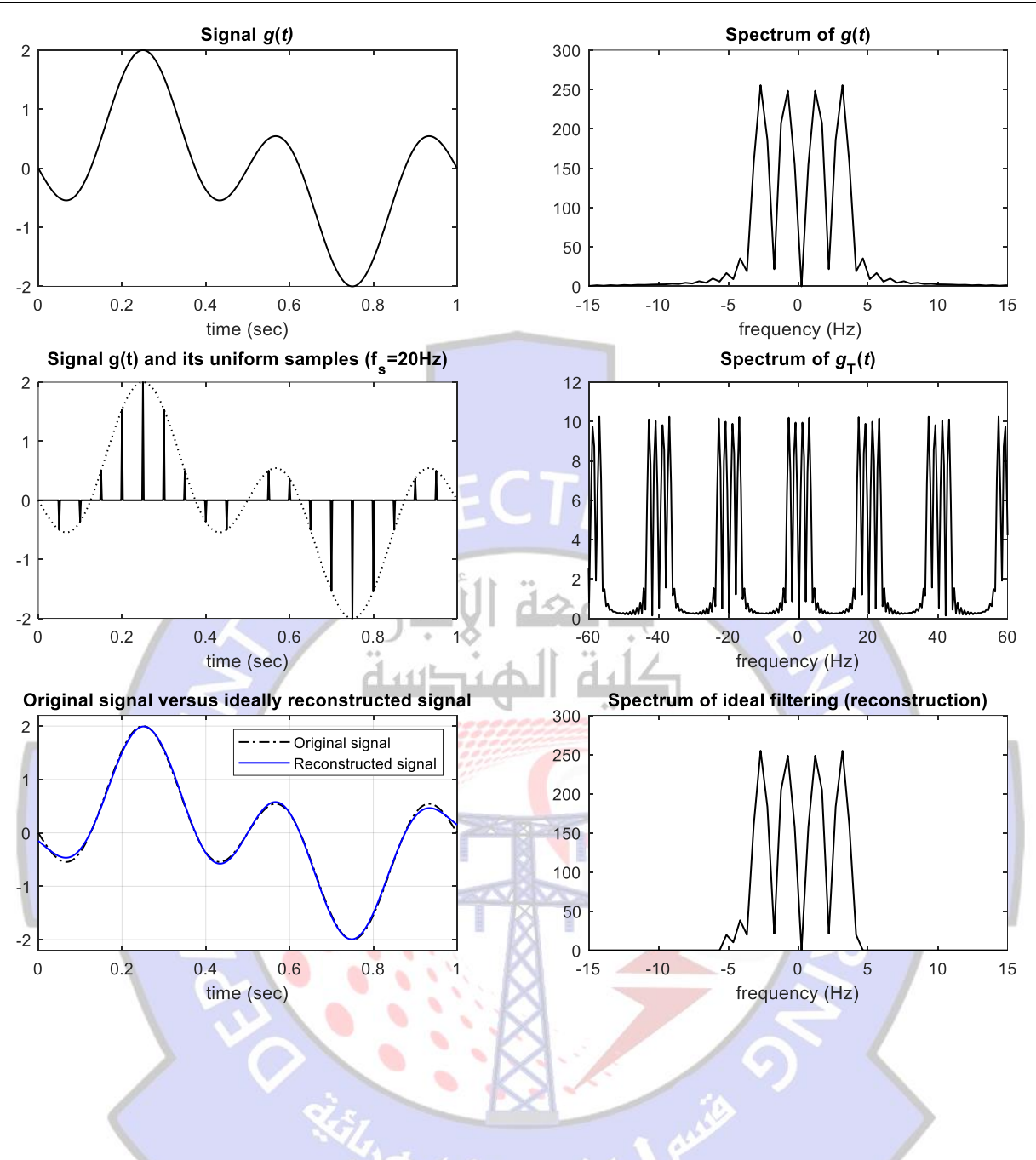

#### **5. HOMEWORK**

Design and implement a sampling circuit using Multisim. Also, implement the corresponding reconstruction circuit using LPF. Display both the input and the output signals in the time domain at different values for the sampling frequency. Show the Aliasing in the time domain.

 $\ddot{d}$  and  $\ddot{d}$ 

-6-